# Praktikum Rechnerstrukturen

## Bogen 2

Mikroprogrammierung I

Department Informatik, AB TAMS MIN Fakultät, Universität Hamburg Vogt-Kölln-Str. 30 D22527 Hamburg

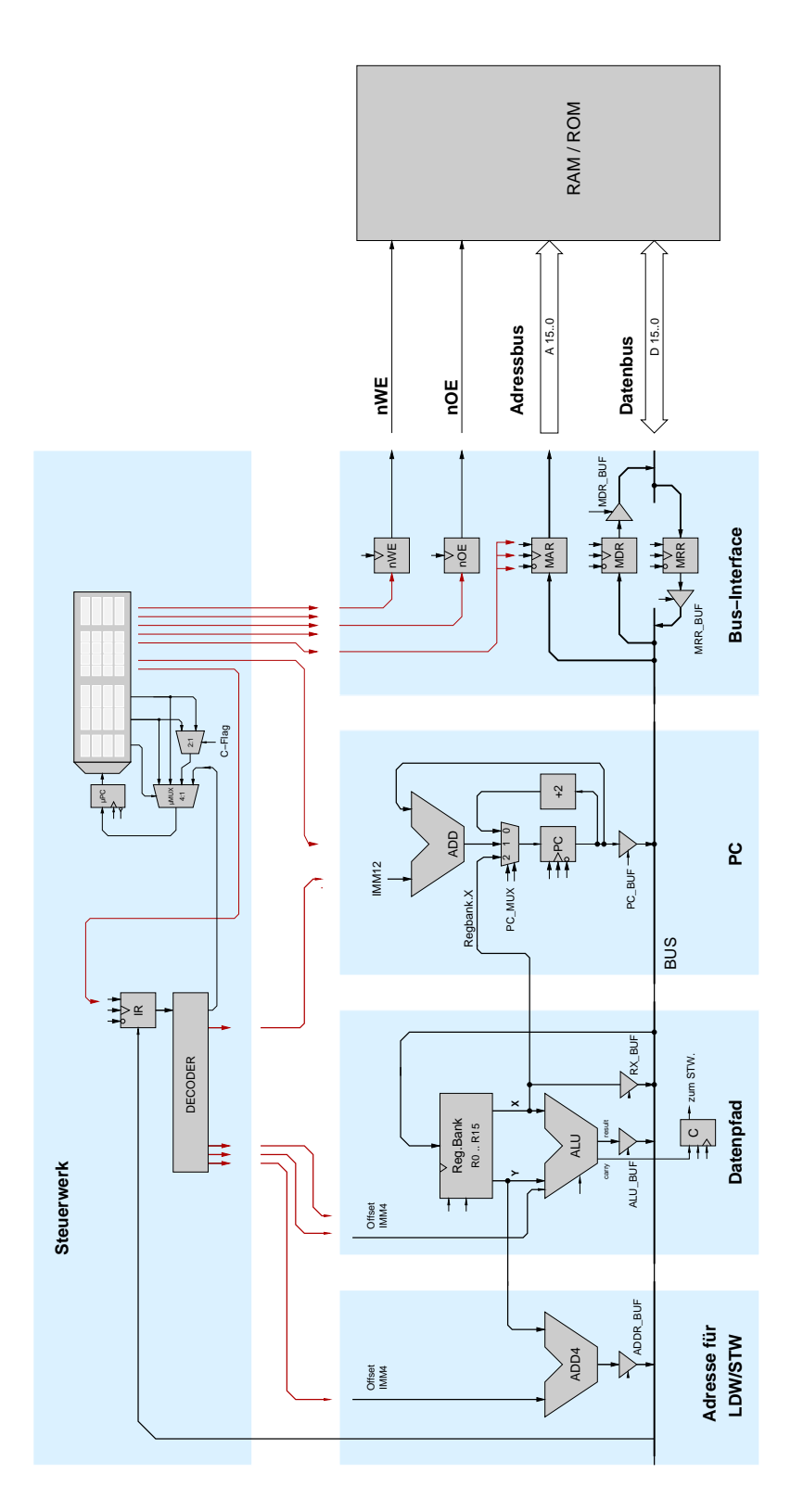

Abbildung 1: Blockschaltbild des D·CORE Prozessors

#### 1 BEFEHL-HOLEN 1

## **1 Befehl-Holen**

Nachdem wir im ersten Bogen die Komponenten unseres Prozessors einzeln einzeln betrachtet haben, ist es an der Zeit, den kompletten D·CORE-Prozessor zu untersuchen. Dabei ist die Hardwarestruktur mit allen Registern, der ALU und dem Steuerwerk fertig vorgegeben — es fehlt jedoch das Mikroprogramm. Ziel der nachsten Aufgaben ist es, schrittweise ein Mikroprogramm zu erstellen, um einen ¨ funktionsfahigen Rechner zu erhalten, der die Befehle in der Tabelle 1 aus Bogen 1 abarbeiten kann. ¨

**Aufgabe 1.1: Der D·CORE Prozessor** Öffnen Sie das Design processor.hds mit der vollständigen Logik des D·CORE-Prozessors inklusive Datenpfad, Speicherinterface, Befehlsdekoder und Programmzähler. Verwenden Sie gegebenenfalls die Zoom-Funktion des Hades-Editors, um die gesamte Schaltung sehen zu können (vergleichen Sie mit Abbildung 1).

Der obere Teil des Schaltplans enthält das Steuerwerk mit dem Befehlsregister IR, Mikroprogrammzähler µPC und dem Mikroprogramm-ROM. Links liegt der Schalter für den D CORE-Takteingang, mit dem ein Einzelschrittbetrieb möglich ist. Mit einem zweiten Schalter kann auf den Taktgenerator umgeschaltet werden. Der untere Teil der Schaltung besteht aus dem Operationswerk und dem Speicher. Von links nach rechts finden Sie das Adressrechenwerk, die Registerbank und die ALU, den Programmzahler, das Speicherinterface und schließlich RAM und ROM. ¨

**Aufgabe 1.2: Mikroprogramm für Befehl Holen** Der erste Schritt im Befehlszyklus des von-Neumann Rechners ist die *Befehl holen* Phase, in der ein Befehl aus dem Speicher (ROM oder RAM) in das Befehlsregister IR übertragen wird. Die Adresse kommt dabei aus dem Programmzähler PC. Von der gesamten Hardware werden für diese Schritte also nur das mikroprogrammierte Steuerwerk, der Speicher mit seiner Ansteuerung, die beiden Register PC und IR und einige der Tristate-Treiber benötigt. Dies ist in Abbildung 2 illustriert.

Öffnen Sie den Editor für den Mikroprogrammspeicher. Im Mikroprogramm befinden sich links die Steuersignale für das Steuerwerk selbst (nextA, nextB, µMUX), dann folgen die Steuersignale für die ALU und den Datenpfad, den Programmzähler und ganz rechts liegen die Steuersignale für die Speicheransteuerung (MAR, MDR, MRR, nOE, nWE).

Die Aufgabe ist jetzt die Erstellung eines Mikroprogramms für die *Befehl Holen*-Phase des von-Neumann Rechners, das den Befehl dessen Adesse im PC steht aus dem Speicher liest und in das Befehlsregister IR überträgt, IR := MEM[PC]. Damit diese Operation nach einem Reset als erste ausgeführt wird, sollte das Mikroprogramm an der Adresse 0 im µROM beginnen.

Wie schon in Abbildung 2 angedeutet ist, sind folgende Schritte nötig:

**a)** Der Wert des PCs muss in das MAR gebracht werden.

**b**) Dem Speicher muss mitgeteilt werden, dass man lesend auf ihn zugreifen möchte. Dabei ist zu beachten, dass der Speicher (mindestens) drei Waitstates braucht.

**c)** Der Wert, der nach den Waitstates aus dem Speicher kommt, muss in das MRR geschrieben werdsen.

**d)** Der Wert muss aus dem MRR in das IR gebracht werden.

Überlegen Sie sich für jeden dieser Schritt, welche Steuersignale aktiviert werden müssen und tragen Sie sie in Ihren Mikroprogrammspeicher ein.

#### 1 BEFEHL-HOLEN 2

.

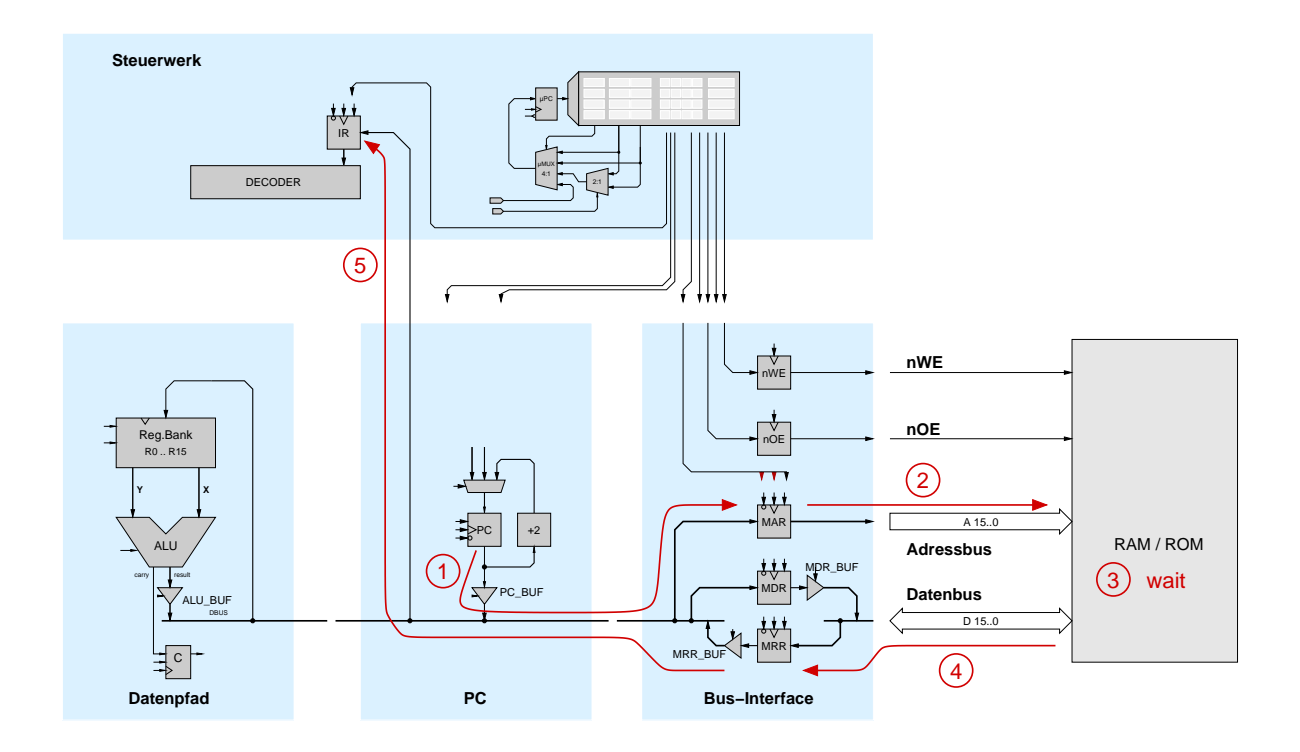

Abbildung 2: Speicherinterface und Komponenten für die Befehl-Holen Phase

Speichern Sie das Mikroprogramm, z.B. als Datei fetch.rom. Hinweis: Eventuell müssen Sie wieder die laufende Simulation anhalten (**K**I-Button) und neu starten (**P**-Button), damit der Simulator ein geändertes Mikroprogramm korrekt übernimmt. Tragen Sie Ihren Mikrocode für die Befehl-Holen Phase in die folgende Tabelle ein:

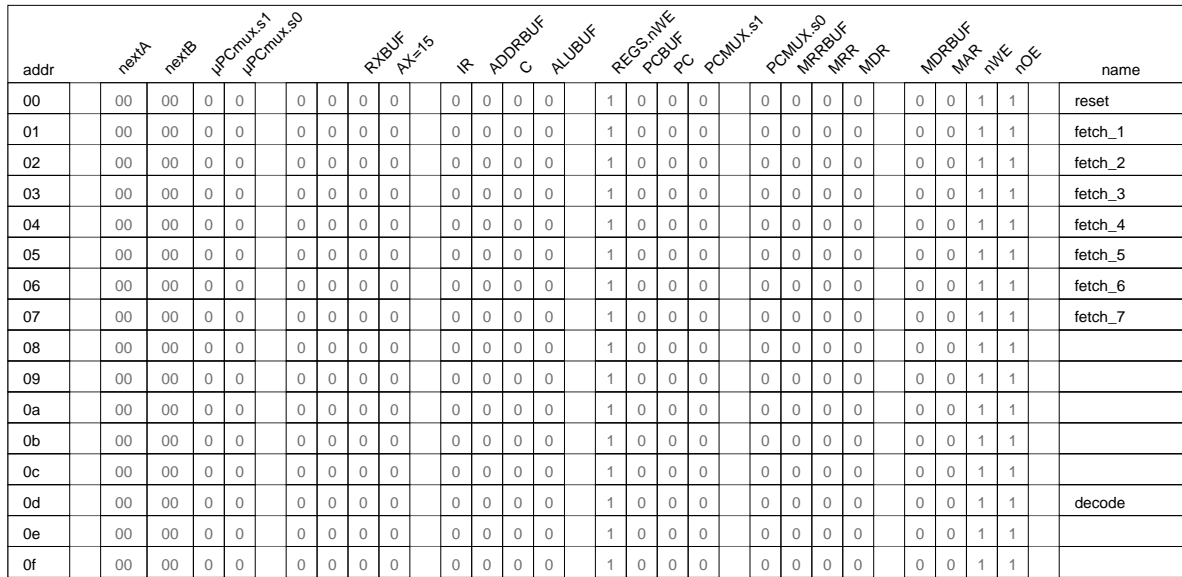

## **2 Befehlsdekodierung**

Am Ende der Befehl-Holen Phase steht der auszuführende Befehl im Befehlsregister IR. Abhängig vom jeweiligen Befehl (z.B. einer Addition, einem Speicherzugriff, oder einem unbedingten Sprung) muss der Prozessor aber völlig unterschiedliche Aktionen durchführen. Dazu muss im Mikroprogramm für jeden einzelnen Befehl die zugehörige Folge von Mikroinstruktionen kodiert sein. Für einige Befehle, zum Beispiel eine einfache Addition, kann dabei ein einzelner Mikroprogrammschritt ausreichen, andere Befehle wie Multiplikation oder Speicherzugriff können durchaus auch Dutzende oder Hunderte von Mikoprogrammschritten erfordern.

Wichtigste Aufgabe der *Decode*-Phase ist es, den Opcode im Befehlswort in IR zu analysieren und im Mikroprogramm an die richtige Stelle zu springen — die erste Mikroinstruktion des zugehörigen Mikroprogramms, dsas dann den Befehl wirklich ausfuhrt. Die Zerlegung des Befehls in die ein- ¨ zelnen Teile wie Opcode, ALU-Opcode, die Register-Adressen, oder Offsets für die Sprungbefehle erfolgt in der als Decoder bezeichneten Hardware-Komponente, die Sie sich auch einzeln als Design decoder.hds anschauen können.

Ein Sprung im Mikroprogramm wird einfach dadurch realisiert, dass der Mikroprogrammzähler µPC auf den entsprechenden Wert gesetzt wird. Im Steuerwerk aus Abbildung 8 aus Bogen 1 dient dazu der externe Eingang XA, über den ein externer Wert direkt in den μPC geladen werden kann. In der Decode-Phase muss also der Multiplexer uMUX so angesteuert werden, dass der externe Eingang XA in den *µ*PC geladen wird. Das Steuerwerk des D·CORE ist genau so aufgebaut: die obersten vier Opcode-Bits des Befehlsregisters IR werden mit vier Nullen erweitert (XA = IR.<15:12>|0000) an den Eingang XA angeschlossen. Daher beginnt zum Beispiel das Mikroprogramm für den JMP-Befehl mit Opcode 1100 \*\*\*\* \*\*\*\* xxxx ab Mikroprogrammadresse 1100 0000, das Mikroprogramm für den HALT-Befehl mit Opcode 1111 \*\*\*\* \*\*\*\* \*\*\*\* ab Adresse 1111 0000, usw.

Die hier gewählte Lösung ist nicht optimal, da viel Platz im Mikroprogrammspeicher ungenutzt bleibt.

#### 3 BEFEHLSAUSFUHRUNG ¨ 4

Im allgemeinen Fall wird man versuchen, den Mikroprogrammspeicher besser auszunutzen.

Häufig wird die Decode-Phase zusätzlich dazu benutzt, den Programmzähler zu inkrementieren. Einerseits wird der Wert des PC für den aktuellen Befehl nicht mehr benötigt, andererseits wird der Datenpfad in der Decode-Phase nicht für Datenoperationen benutzt und ist daher frei für weitere Operationen. Da die Speicheradressen in Bytes angegeben werden, ein D·CORE Befehl aber 16 Bit breit ist, muss der PC um 2 inkrementiert werden, um auf das nächste Speicherwort zu zeigen.

**Aufgabe 2.1: Decode** Erweitern Sie Ihren Microcode aus Aufgabe 1 um die Befehlsdekodierung (*µ*PC := XA) und das Inkrementieren des PC um 2. Beide Operationen konnen parallel in einem einzigen ¨ Mikroprogrammschritt realisiert werden. Tragen Sie jetzt einige Opcodes in das ROM ein, und testen Sie, ob die Fetch- und Decode-Phasen korrekt ausgeführt werden. Ergänzen Sie dann die Tabelle auf Seite 3 und speichern Sie das Mikroprogramm (z.B. als fetch-decode.rom).

### **3 Befehlsausfuhrung ¨**

Nach Abschluss der Decode-Phase folgt die Befehlsausführung oder *Execute*-Phase, in der die eigentlichen Datenoperationen des Prozessors vorgenommen werden. Fur jeden einzelnen Maschinenbefehl ¨ ist dabei eine Folge von Mikroprogrammschritten notwendig, die den Datenpfad ansteuert. Am Ende dieser einzelnen Mikroprogramme erfolgt der Rücksprung zur Mikroprogrammadresse 0, um den nächsten Befehl zu holen.

In den folgenden Aufgaben werden Sie sukzessive die einzelnen Befehle implementieren und mit diesen die ersten Programme für den D CORE schreiben. Die Hardware des Prozessors ist dabei fest vorgegeben, es fehlen nur noch die Mikrorprogramme zur Ansteuerung der verschiedenen Enable-Leitungen für die Register und Tri-State-Treiber.

**Aufgabe 3.2: HALT-Befehl** Der einfachste Befehl ist der HALT Befehl, der auf den ersten Blick unsinnig erscheint. Tatsächlich verfügen aber viele moderne Prozessoren über einen solchen Befehl, um Teile des Prozessors abschalten zu können und damit Strom zu sparen. Im D-CORE dient der HALT-Befehl aber zunächst nur dazu, ein Programm gezielt beenden zu können, ohne dass der Prozessor durch den gesamten Speicher "Amok läuft". Realisieren Sie den Befehl zum Beispiel durch eine Endlosschleife im Mikroprogramm: *µ*PC.nextA = *µ*PC. Tragen Sie den entsprechenden Mikroprogrammschritt hier ein:

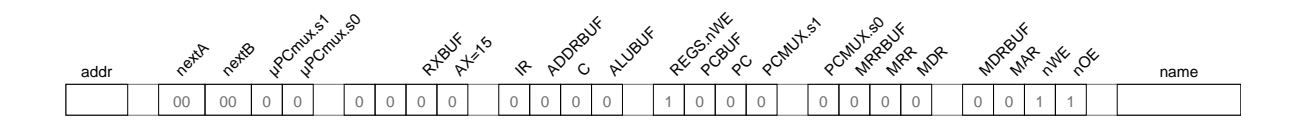

**Aufgabe 3.3: ALU-Befehle** Erweitern Sie Ihr Mikroprogramm um die Schritte zur Ausfuhren aller ¨ ALU-Befehle (mit Opcode 0010). Dies ist genauso einfach wie die Realisierung des HALT-Befehls, da die Auswahl der eigentlichen ALU-Operation direkt in der ALU selbst vorgenommen wird. Das Mikroprogramm muss daher nur die Steuersignale für das Write-Enable der Registerbank, das Enable

#### 3 BEFEHLSAUSFUHRUNG ¨ 5

des Carry-Registers, und für den Tristate-Puffer am Ausgang der ALU erzeugen. Tragen Sie den notwendigen Mikroprogrammschritt hier ein:

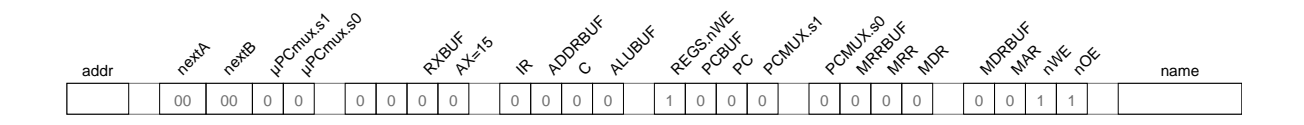

Die ALU ist so entworfen, dass der Carry-Ausgang nur fur die Befehle gesetzt wird, die diesen Wert ¨ verändern. Für alle anderen Befehle reicht die ALU den Eingangswert von CarryIn bis zum Carry-Ausgang durch. Ihr Mikroprogramm für die ALU-Befehle sollte daher das C-Register aktivieren.

**Aufgabe 3.4: Immediate- und Vergleichsbefehle** Erweitern Sie das Mikroprogramm um die Vergleichsbefehle CMPE (*compare equal*), CMPNE (*compare not equal*), CMPGT (*compare greater*), und CMPLT (*compare less than*) und die ALU-Befehle mit Immediate-Operanden. Wie bei den ALU-Rechenbefehlen reicht wiederum ein einziger Mikroprogrammschritt aus, da die Auswahl der eigentlichen ALU-Funktion intern in der ALU erfolgt:

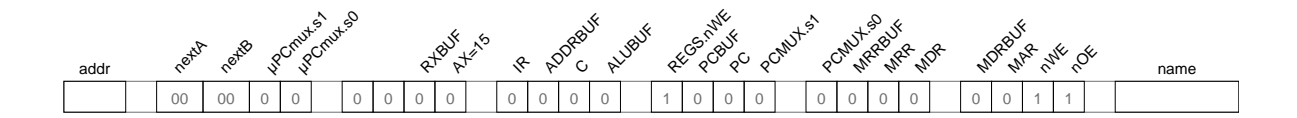

Speichern Sie Ihr Mikroprogram. Mit nur drei Mikroprogrammschritten stehen jetzt alle ALU-Befehle sowie der HALT-Befehl zur Verfügung. Damit können bereits die ersten vollständigen Programme geschrieben werden.

**Aufgabe 3.5: Register-Initialisierung** Verwenden Sie ihre Notizen aus Bogen 1, Aufgabe 3.1, um ein Programm zu schreiben, das die ersten funf Register initialisiert, danach ein 1900er Datum in die ¨ Register R11 bis R13 ablegt und schließlich mit HALT stoppt. Ihr erstes vollständiges Programm für den D·CORE! Bitte dokumentieren Sie die einzelnen Maschinenbefehle Ihres Programms hier:

#### 3 BEFEHLSAUSFUHRUNG ¨ 6

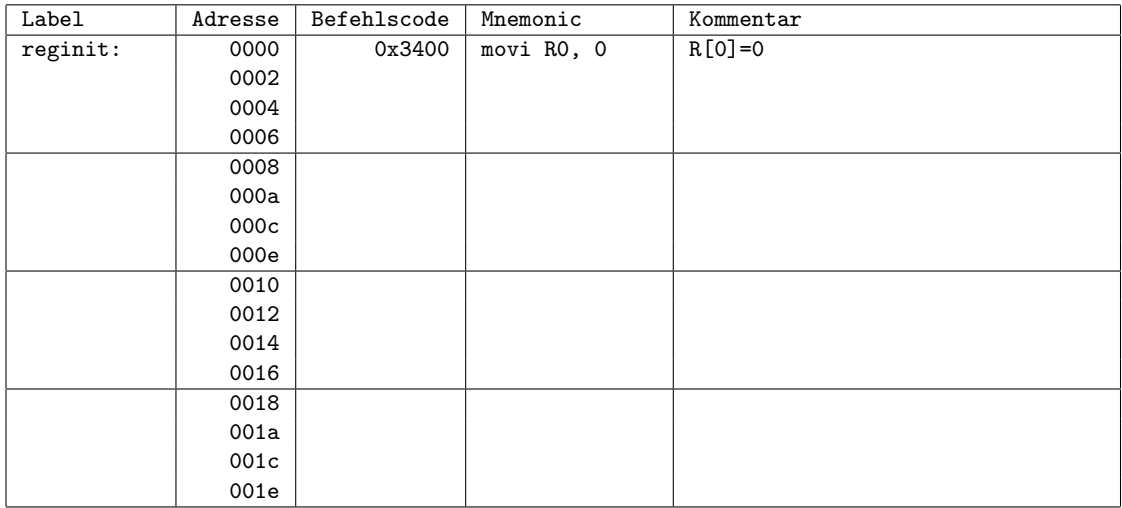

**Aufgabe 3.6: Vergleichsoperationen** Schreiben Sie ein kleines Programm, um alle vier Vergleichsoperationen zu demonstrieren. Setzen Sie etwa R[0] = 0, R[1] = 1, R[2] = -1 und vergleichen Sie diese Werte so miteinander, dass das C-Register abwechselnd gesetzt und ruckgesetzt wird. ¨

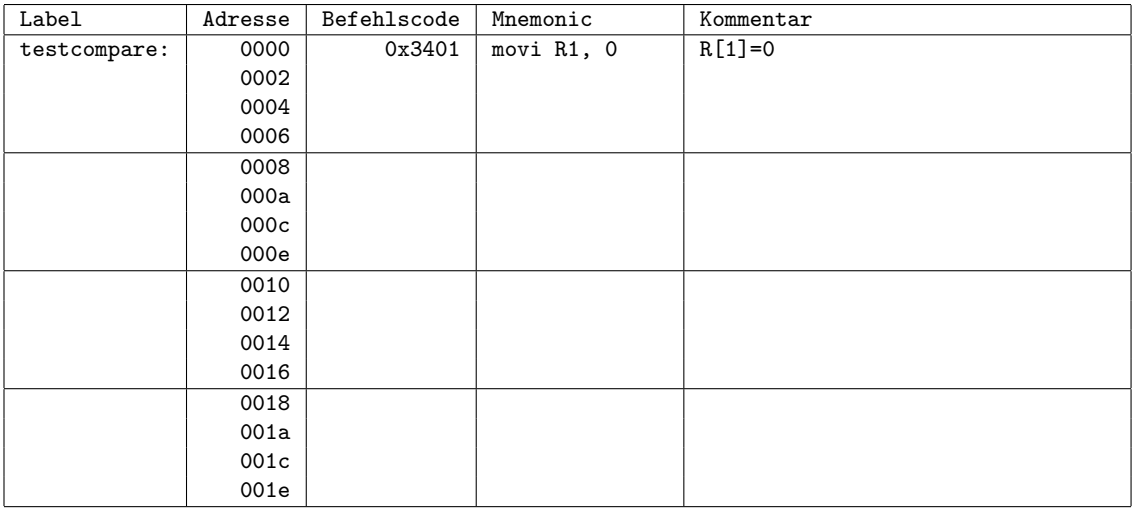

**Aufgabe 3.7: Pseudoinstruktionen** Vielleicht vermissen Sie im Befehlssatz zusatzliche Befehle, um ¨ das Carry-Register zur Initialisierung direkt setzen und zurücksetzen zu können. Warum müssen diese Befehle nicht separat mit zusätzlichen Rechenwerken und Mikroprogrammen realisiert werden?

Manchmal werden solche nützlichen Befehle als sogennante Pseudoinstruktionen im Assembler für einen Rechner zusätzlich zur Verfügung gestellt, obwohl sie bereits vom Befehlssatz abgedeckt werden. Der Programmierer kann dann einfacher zu merkende Befehle wie *set carry* und *clear carry* benutzen, und der Assembler setzt diese in die entsprechenden Maschinenbefehle um. Geben Sie die äquivalenten D·CORE-Befehle an:

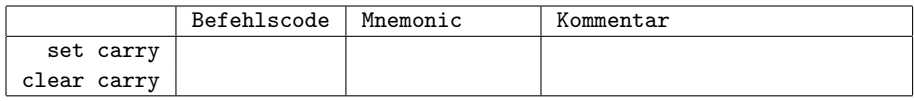

## **4 Lade- und Speicherbefehle**

**Aufgabe 4.8: Load-Befehl** Der Befehl LDW (*load word*) dient dazu, Datenwerte aus dem Speicher in ein Register zu übertragen. Als Pseudocode formuliert lautet der Ladebefehl im D CORE  $R[x] = MEM(R[y] + ccc<1)$  mit einer 4-bit Konstante cccc. Über das Feld xxxx im Befehlswort wird das Zielregister RX der LDW-Befehls ausgewahlt. Als Basisadresse dient der Inhalt des Registers ¨ RY.

Im D·CORE werden, wie bei fast allen RISC-Architekturen, die noch freien Bits im Befehlswort des LDW-Befehls ausgenutzt, um einen vier-Bit Offset zu dem Inhalt von RY zu addieren. Dies erleichtert unter anderem den indizierten Zugriff auf die Elemente in zusammengesetzten Datentypen (etwa eine C struct). **Zur Adressberechnung aus Basisadresse und Offset dient dabei ein eigener Addierer – im Schaltbild des D**·**CORE liegt dieser ganz links im Operationswerk (vgl. Abbildung 1).**

Ein Beispiel für die Adressberechnung ist in Abbildung 3 für eine einfache struct Point3D mit drei Elementen x, y, z dargestellt. Register R2 und R4 dienen dabei als Pointer auf zwei dieser Strukturen. Mit Hilfe des Offsets bei der Adressierung ist es jetzt möglich, direkt auf (bis zu 16) Elemente innerhalb der Strukturen zuzugreifen, ohne die Adresse separat berechnen zu müssen. Zum Beispiel laden die Befehle ldw R6,(2)R4 und ldw R5,(4)R4 direkt die Werte von target.y und target.z in die Register R6 und R5.

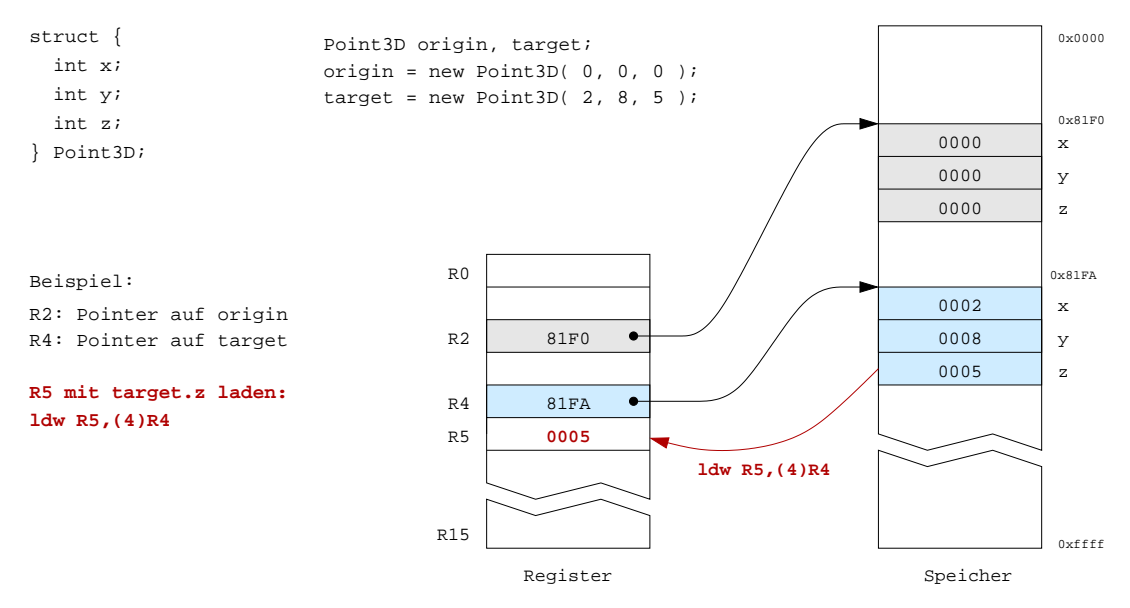

Abbildung 3: Adressierung mit Basisadresse und Offset zum direkten Zugriff auf Elemente zusammengesetzter Datentypen

Für den eigentlichen Speicherzugriff ist das gleiche komplizierte Timing erforderlich wie in der Befehl-Holen Phase (siehe Abbildung 6 in Aufgabenblatt 1). Implementieren Sie den LDW-Befehl und schreiben Sie ein kleines Testprogramm, um die Funktion zu demonstrieren. Tragen Sie den Microcode in die folgende Tabelle ein:

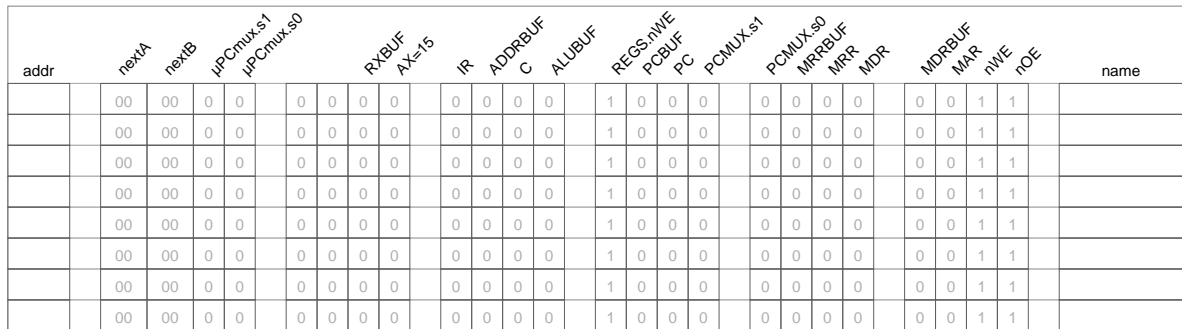

**Aufgabe 4.9: Store-Befehl** Mit dem Befehl STW (*store word*) konnen Registerinhalte in den Speicher ¨ übertragen werden. Auch für STW verwendet die D·CORE-Architektur die bereits bei LDW erläuterte Adressierung MEM(R[y] + cccc<<1) = R[x] mit einem Basisregister RY und einem positiven Offset cccc.

Die notwendige Ansteuerung des Speicherinterface ist in Abbildung 6b von Aufgabenblatt 1 dargestellt. Zunächst wird das MAR-Register mit der Adresse geladen. Diese muss während des gesamten Schreibzyklus unverändert bleiben. Einen Takt danach wird das write-Enable Signal aktiviert (nWE ist low-active!). Gleichzeitig werden die zu schreibenden Daten aus der Registerbank in das Register MDR übertragen (nutzen Sie dazu den direkten Datenpfad über den RX BUF Treiber). Danach muss der Ausgangstreiber hinter dem MDR-Register aktiviert werden, um die Daten aus MDR auf den Datenbus zu legen. Sobald die Daten auf dem Datenbus liegen, werden Wartezyklen eingefügt, um die Zugriffszeit des Speichers einzuhalten. Schließlich wird das nWE-Signal deaktiviert (auf 1) gesetzt, wobei der Speicher die aktuellen Daten übernimmt. Im nächsten Takt wird der Treiber hinter MDR wieder deaktivert, um den Datenbus für nachfolgende Datenübertragungen frei zu machen. Notieren Sie Ihren Microcode:

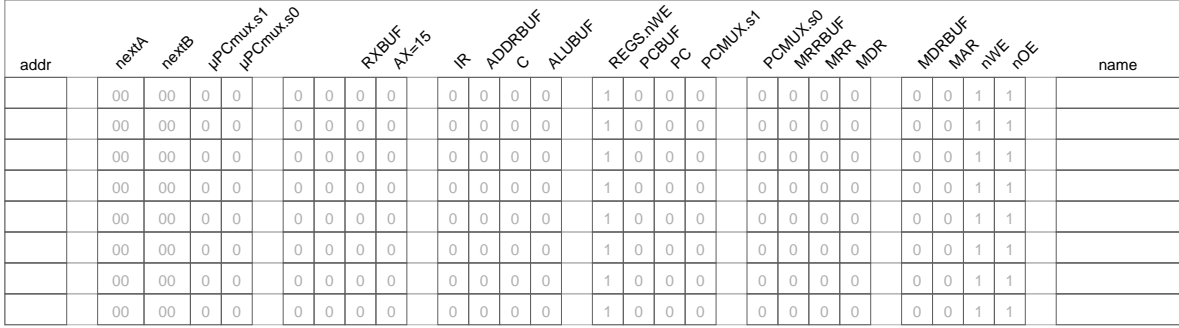

Schreiben Sie jetzt ein Testprogramm, das mit möglichst wenig Anweisungen die ersten vier Befehle ihres Programms aus dem ROM in das RAM kopiert.

#### 5 SPRUNGBEFEHLE 9

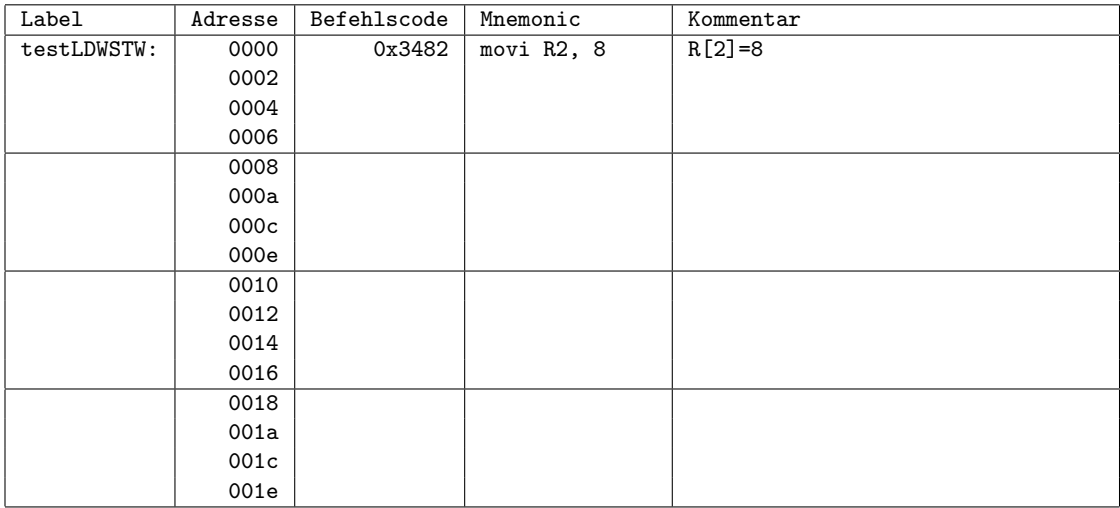

## **5 Sprungbefehle**

Sprungbefehle sind ein essentieller Bestandteil aller von-Neumann Rechner, um die sequentielle Abarbeitung der Befehle unterbrechen und beeinflussen zu können. Alle Kontrollstrukturen wie Blöcke, Bedingungen, Schleifen und Unterprogrammaufrufe werden auf der Ebene der Maschinensprache mit Sprungbefehlen realisiert, die direkt den Programmzähler PC modifizieren. Die D·CORE-Architektur definiert die folgenden Sprungbefehle (vergleiche Tabelle 1 im Aufgabenblatt 1):

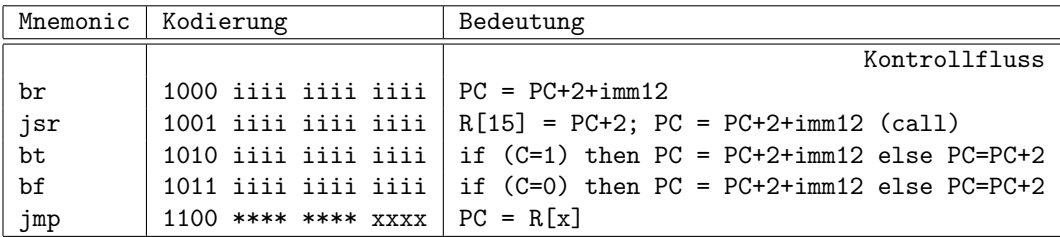

Auf den ersten Blick mag die Definition dieser Befehle ungewöhnlich erscheinen. Aber wie bereits in Aufgabenblatt 1 angedeutet wurde, verwenden die meisten Rechnerarchitekturen eine Byte-Adressierung des Speichers. Für den D CORE muss daher der PC nach jedem Befehl um den Wert 2 imkrementiert werden, um das nächste Befehlswort zu adressieren. Mit der Konvention, dass der PC für jeden Befehl bereits in der Decode-Phase inkrementiert wird, ist auch die Berechnung der Sprungadressen für die relativen Sprünge verständlich: erst wird der PC in der Decode-Phase inkrementiert, dann wird in der Execute-Phase noch eine (sign-extended) 12-Bit Konstante aus dem Befehlswort zum Wert des PC addiert.

Die notwendige Hardware fur die Realisierung der Sprungbefehle ist in Abbildung 4 skizziert. Ein ¨ Inkrementierer (um den Wert 2) sowie ein separater Addierer sorgen für die ständige Berechnung der Werte (PC + 2) und (PC + sign\_extend(IR.<11:0>)). Über den Multiplexer vor dem Dateneingang des PC erfolgt die Auswahl, welcher dieser Werte in den PC geladen wird. Sie finden diese Komponenten auch einzeln im Hades-Design next-pc.hds.

#### 5 SPRUNGBEFEHLE 10

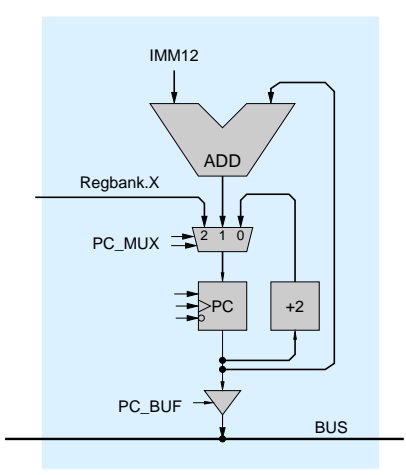

Abbildung 4: Realisierung der Sprungbefehle: Über den Multiplexer werden die Werte PC+2, PC+IMM12 oder RX ausgewählt und in den PC geladen.

**Aufgabe 5.10: Jump-Befehl** Der JMP-Befehl (*jump*) dient dazu, einen *absoluten Sprung* an eine bestimmte absolute Adresse durchzuführen, wobei der Wert des PC aus einem Register der Registerbank stammt. Erweitern Sie das Mikroprogramm um den JMP-Befehl:

00 00 0 0 0 0 0 0 0 0 0 0 1 0 0 0 0 0 0 0 0 0 1 1 addr nextA nextB µPCmux.s1 µPCmux.s0 RXBUF AX=15 IR ADDRBUF CALUBUF REGS.nWE PCBUF PC PCMUX.s1 PCMUX.s0 MRRBUF MRR MDR MDRBUF MAR nWE nOE name

Erstellen Sie ein kurzes Programm test-jmp.rom, um den Befehl zu testen. Inkrementieren Sie zum Beispiel den Wert von R3 in einer Endlosschleife:

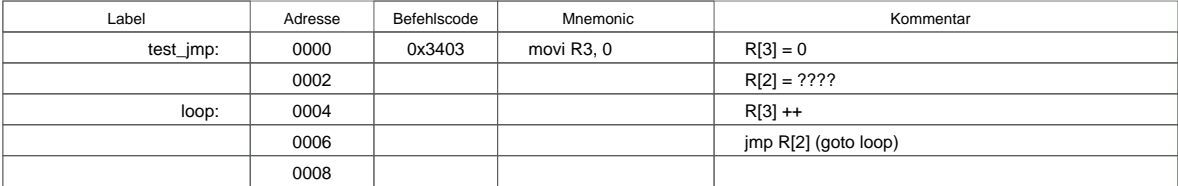

#### 5 SPRUNGBEFEHLE 11

**Aufgabe 5.11: Branch-Befehl** Mit dem BR-Befehl (*branch*) werden *relative Sprünge* realisiert, bei denen sich die Zieladresse aus dem aktuellen Wert des PC und einem Offset ergibt. Der 12-Bit Offset aus dem Befehlswort wird dabei als Zweierkomplement interpretiert und mit Vorzeichen auf 16-Bit erweitert (aus 0x123 wird also 0x0123, aus 0xffc bzw. -4 entsprechend 0xfffc), damit der PC beim Sprung auch verkleinert werden kann. Das wird zum Beispiel bei Schleifen benötigt, wenn der Test der Schleifenbedingung am Ende der Schleife durchgeführt wird.

Realisieren Sie den Mikrocode für den BR-Befehl:

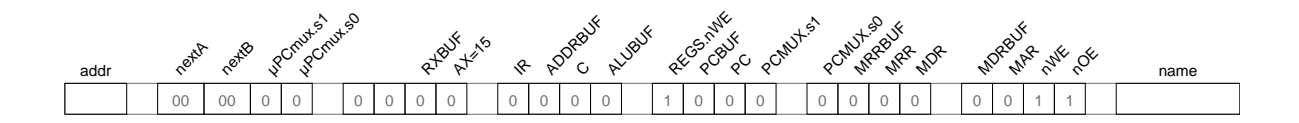

Schreiben Sie zum Test ein neues Programm test-br-clear-ram, das in einer Endlosschleife das gesamte RAM ab Adresse 0x8000 löscht:

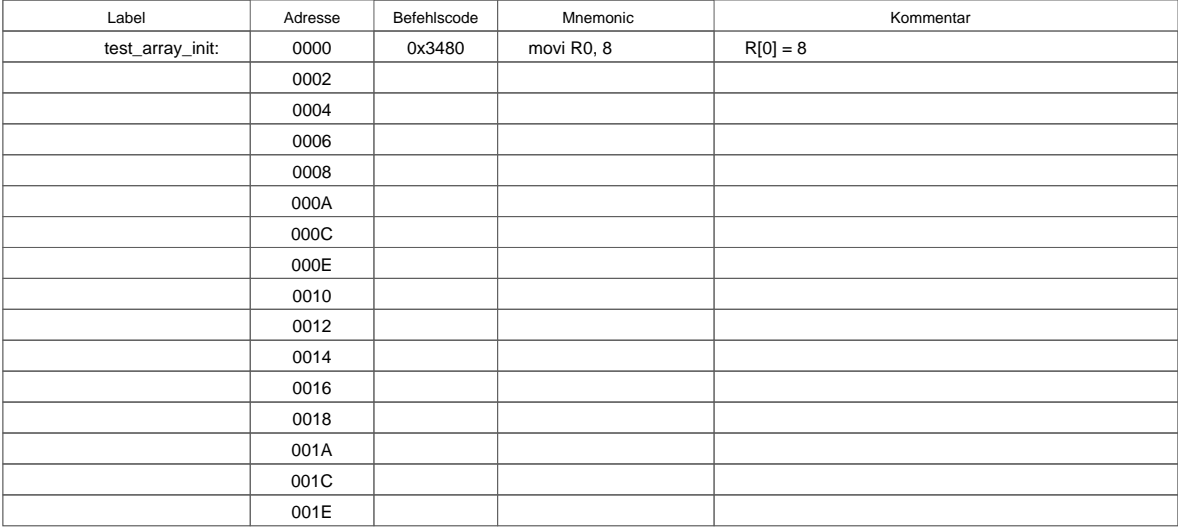